# Quarterly Reports

### **What are they and how to get them done?**

September 11th, 2020 Presented by Lucas Pedraza, Program Coordinator NMMS

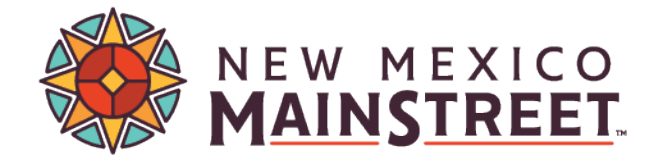

### The Basics

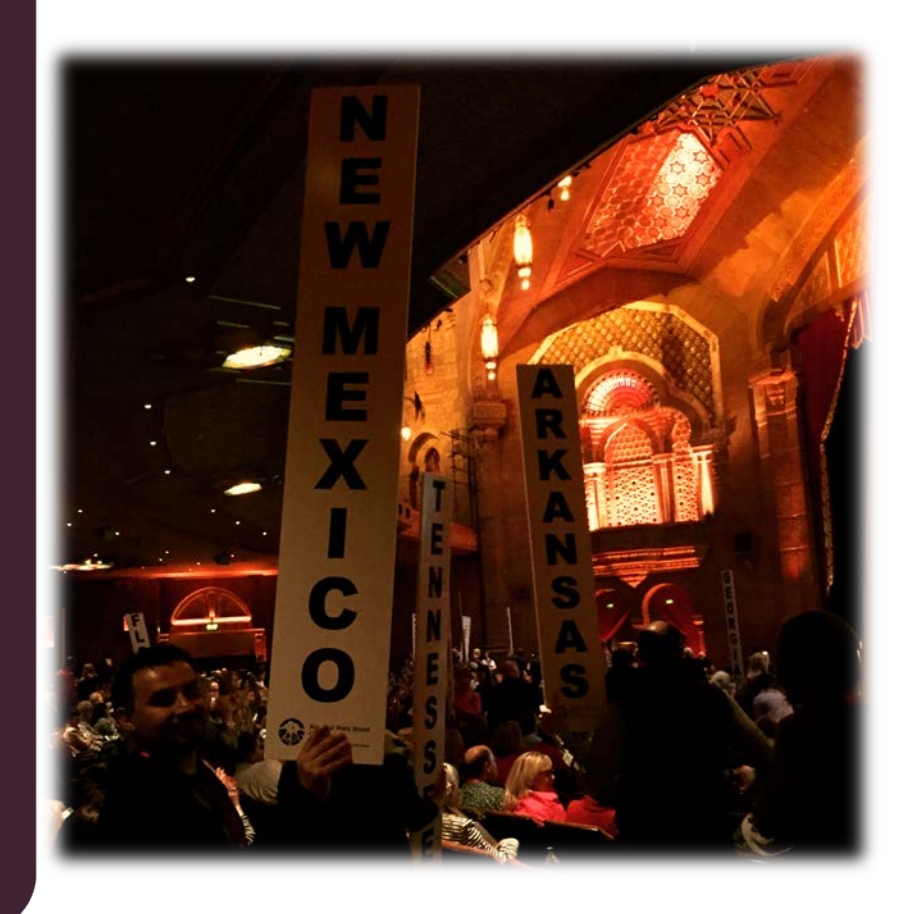

**Quarterly Reports --** tracking the performance of each local NMMS organization Businesses & Jobs Building Purchases & Construction Public & Private Investment Grants Volunteer Hours Events & Promotions

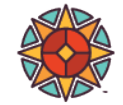

# **Quarterly Reports**

- There are two forms to fill out:
	- An excel form and a form that is filled out online via Salesforce.
	- You should receive an automatic message from Salesforce about the questionnaire.
	- You should fill out the excel form first and upload it to Salesforce.
	- Then fill out the questionnaire.
	- Please send me an email from your MainStreet org email; so we can verify your information has been updated. Lucas. Pedraza@State.nm.us
- Some basic guidelines:
	- Only report on activity within your MainStreet district boundary.
	- Create a system of tracking board and volunteer hours spent in meetings or working on projects.
	- Make a routine of walking or driving around your district to spot activity happening.
	- Always be prepared to contact people/businesses BEFORE the reporting deadline.

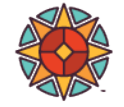

# Data Collection/Definitions

- Private building interior and exterior improvements/rehabilitations.
- New businesses opening.
- Businesses closing.
- Businesses expanding.
- FTE Jobs.
- Building Purchases.
- Public sector improvements.
- Public/Private projects.
- New private buildings being constructed.
- Grants your organization receives.
- Events and promotions you that have occurred.
- Housing development.
- Volunteer hours.

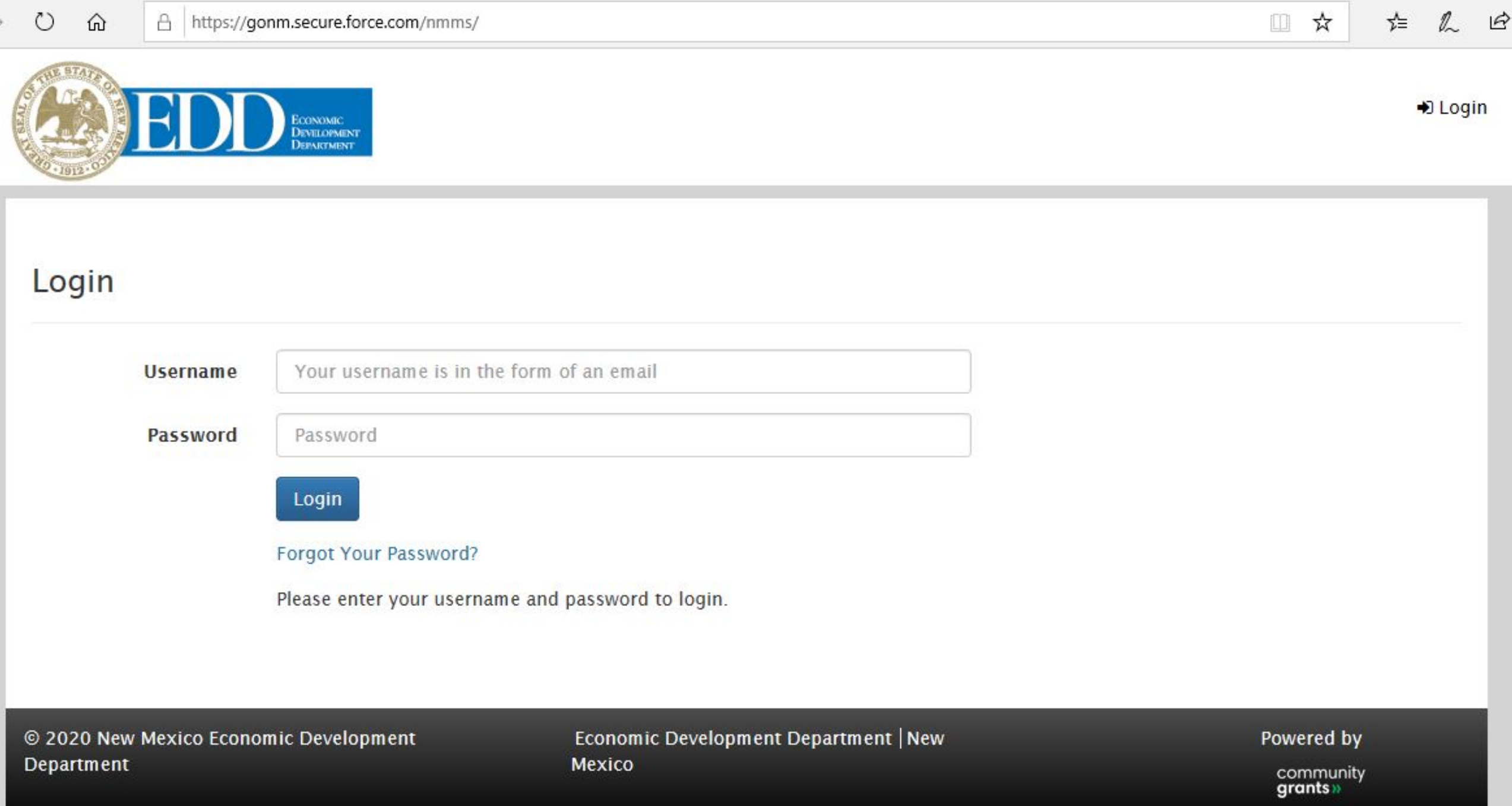

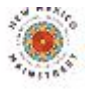

 $\mathbb{H}$ 

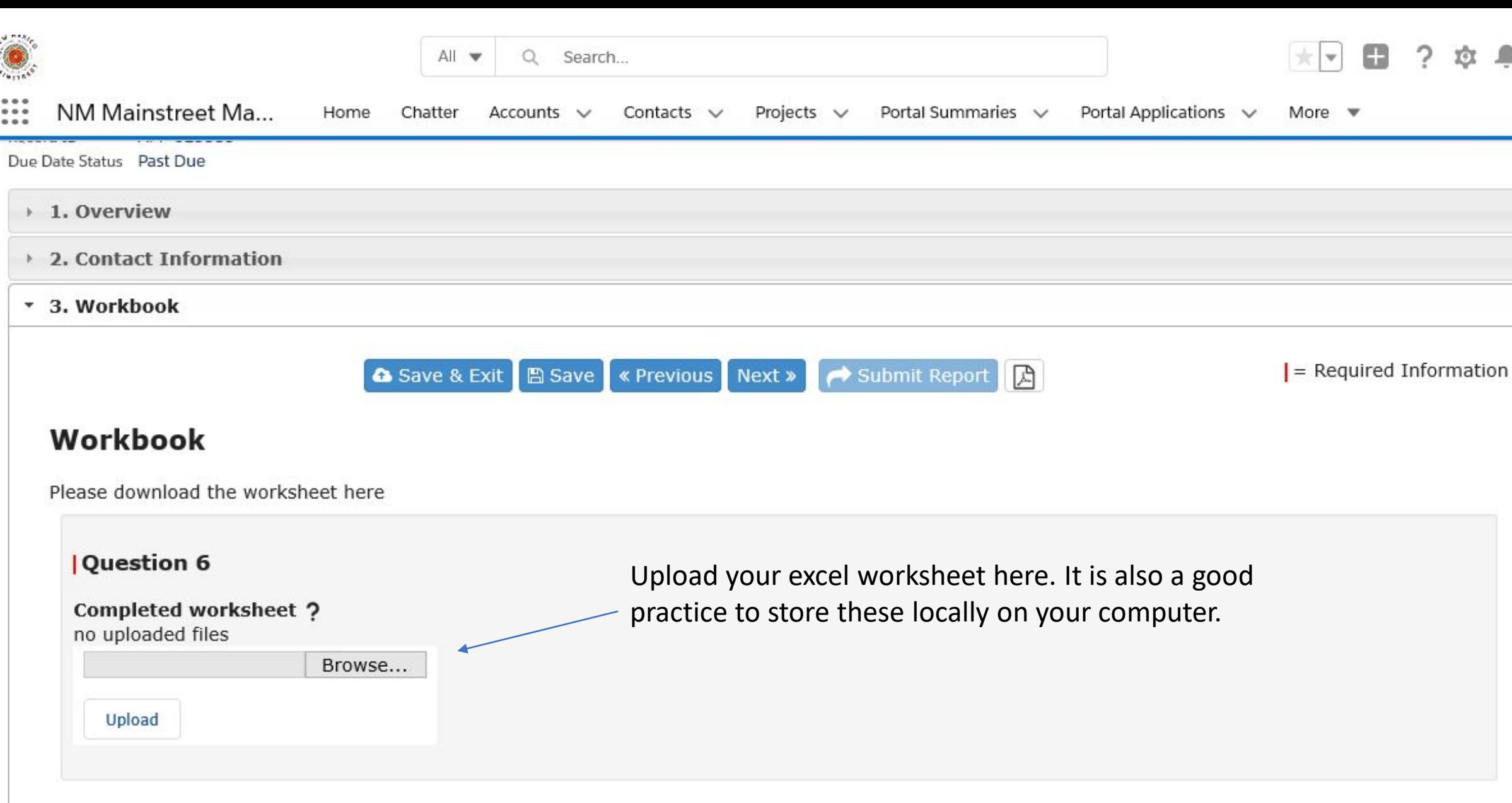

Submit Report △ Save & Exit B Save K Previous Next >

偏

 $\mathcal{A}$ 

▲ Save & Exit 图 Save <br>
« Previous Next » → Submit Report  $\boxed{\mathbb{Z}}$ 

### **Business Openings, Closings and Expansions**

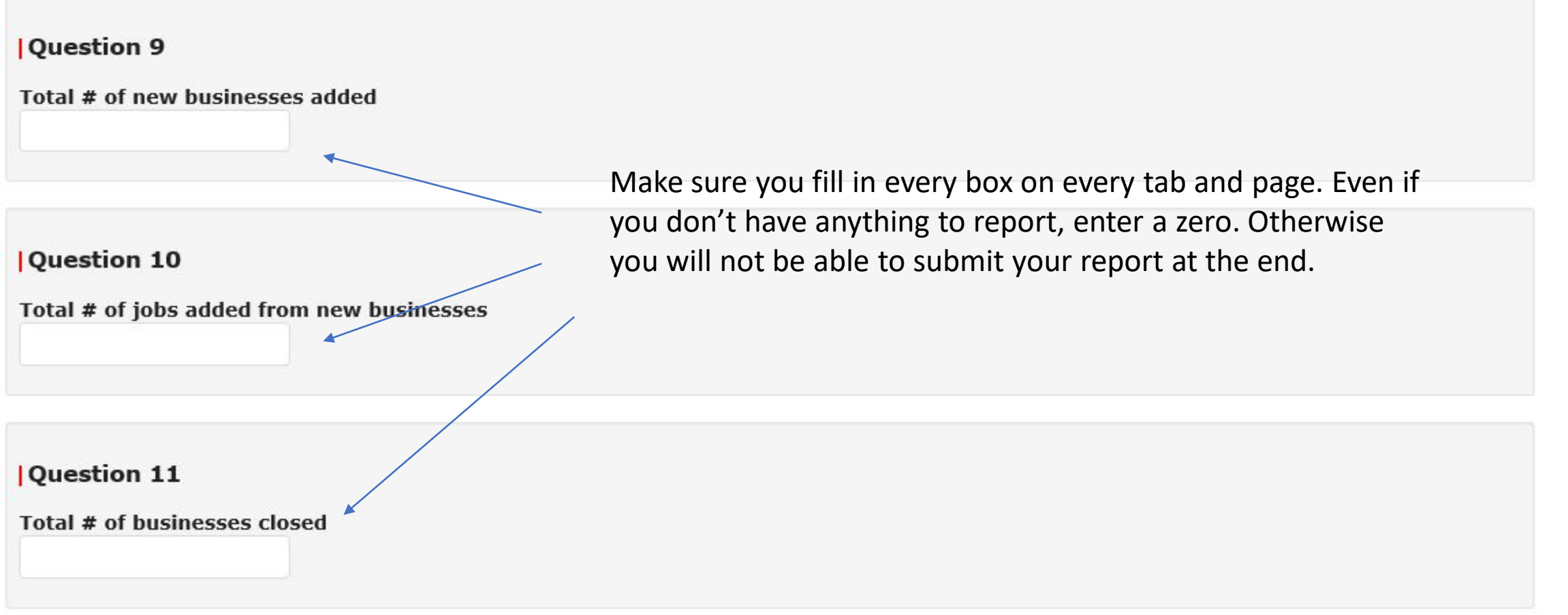

 $=$  Required Information

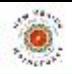

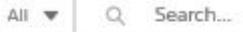

NM Mainstreet Ma... Home Chatter Accounts v Contacts v Projects v Portal Summaries v Portal Templates v Portal Applications v Files v Reports v

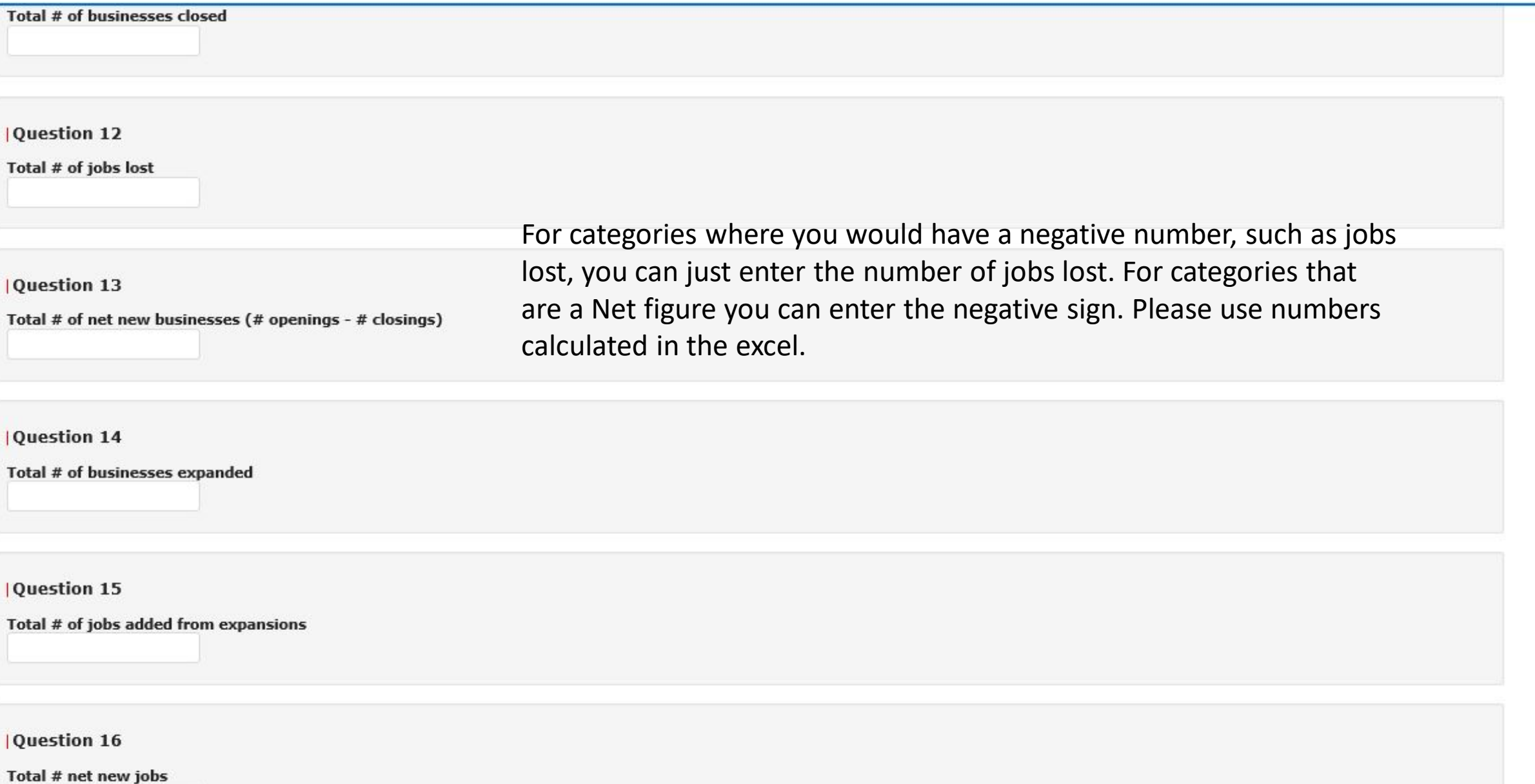

 $\begin{picture}(20,20) \put(0,0){\line(1,0){10}} \put(15,0){\line(1,0){10}} \put(15,0){\line(1,0){10}} \put(15,0){\line(1,0){10}} \put(15,0){\line(1,0){10}} \put(15,0){\line(1,0){10}} \put(15,0){\line(1,0){10}} \put(15,0){\line(1,0){10}} \put(15,0){\line(1,0){10}} \put(15,0){\line(1,0){10}} \put(15,0){\line(1,0){10}} \put(15,0){\line(1$ 

 $\mathscr{S}$  $\overline{\phantom{a}}$ 

#### **Mainstreet grants**

- **O** Total # of public sector grants
- **O** Total amount of public sector grants (\$)
- **O** Total # of private sector grants
- $\bullet$  Total amount of private sector grants  $(\$)$

#### **Mainstreet events and promotions**

- $\bullet$  Total # of events
- **O** Total event profits (\$)
- **O** Total # of promotions
- **O** Total promotion profits (\$)

#### **Housing**

- **O** Total # of housing projects
- **O** Total value of housing projects (\$)
- **O** Total # of housing units

#### **Volunteers**

- Total number of volunteers  $\bullet$
- **O** Total # of volunteer hours

This is the final page. On the left you can see if you have inputted all required fields anything that has not been properly filled out will have a red X next to it.

> This button will be filled in or highlighted once all fields have been filled out. Your report will not be complete until you click 'Submit Report.

**A** Save & Exit **图 Save 《 Previous** Submit Report 顶

> Cancel Done

### **Thank You!**

nmmainstreet.org

**HYD** 

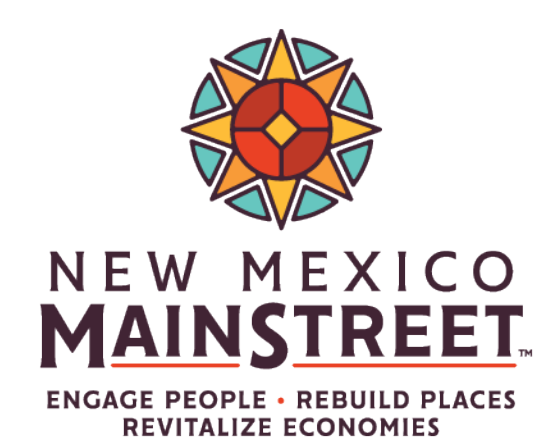

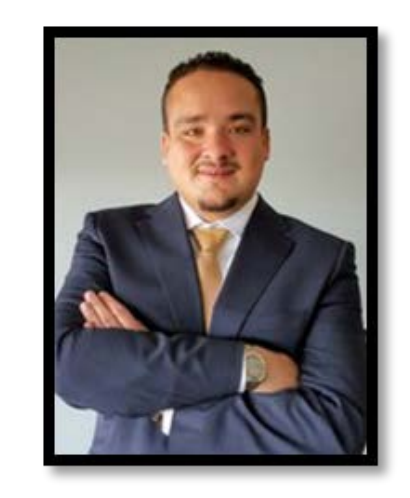

**Lucas Pedraza**, NMMS Project Coordinator

Lucas.Pedraza@State.Nm.Us 505.412.3963